## Creating Scripts using existing Drugs

- **1)** Select the patient's Active Medications you want on the "Compose Rx" screen.
- **2)** Click the "Prescribe" button.

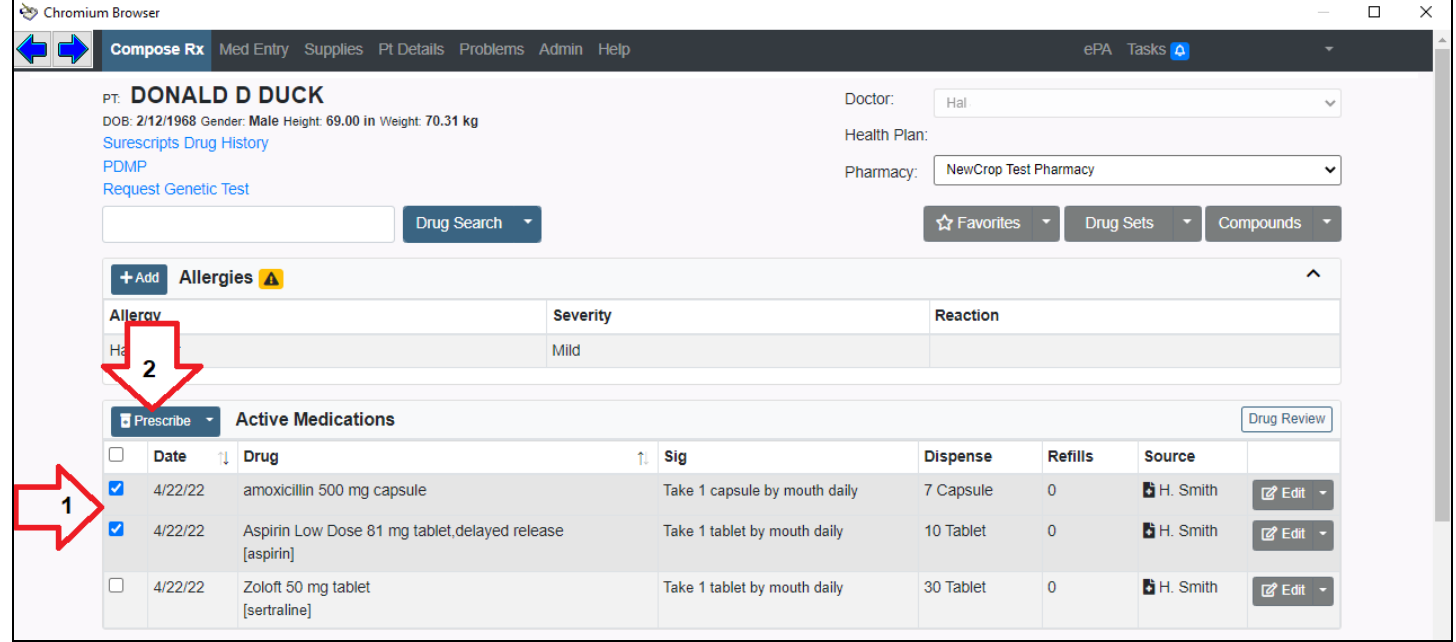

3) Once the Pharmacy is selected, use the "Transmit" button.

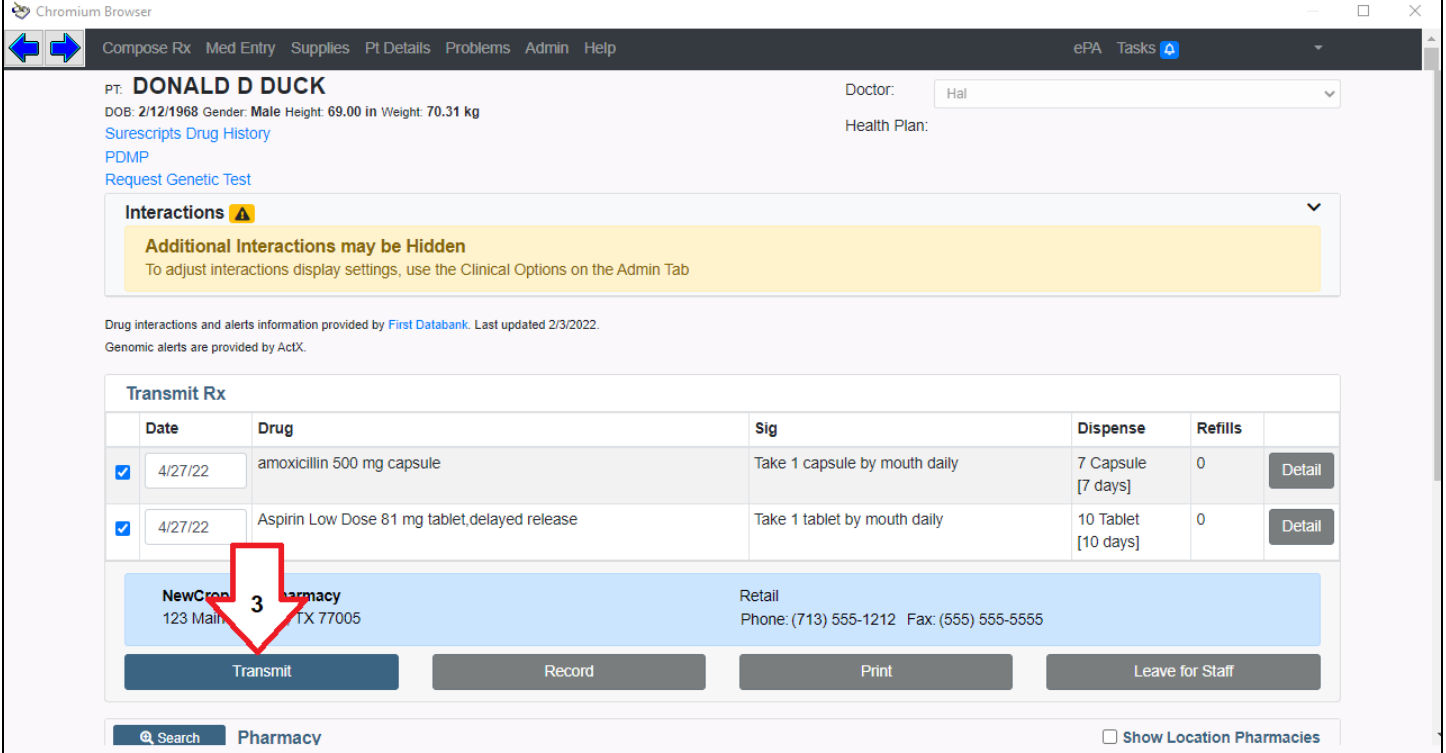